## **★Windows10を高速化にする設定手順★**

### (Windows10 を初期設定のままで、使用していませんか?)

サクサク動いてストレスのないパソコン生活を送りましょう!!

**1,スタートメニューを左クリックし設定を開く**

- **① 「システム」の"電源とスリーブ"で電源の追加設定**
- **② 「システム」の"詳細設定"の"起動と回復"でシステムログの設定**
- **③ 「システム」の"パフォーマンスの変更"でアニメーションなしに設定**
- **④ 「アプリ」の"スタートアップ"の削減設定**
- **⑤ 「プライバシー」の"バックグラウンドアプリ"の削減設定**
- **⑥ 「更新とセキュリティ」の"Windows Updata"の通知設定**

**2,スタートメニューを左クリックしコントロールパネルを開く**

**① "インターネットオプション"の設定(履歴消去及び削減、詳細設定にて終了時に消去)**

#### **3,Microsoft Edge の設定**

**① "プライバシーの履歴の消去"の削減設定**

#### **4,Cドライブの最適化の設定**

- **① プロパティのツールから解析し"最適化"の実行(時間がかかる)**
- **① "デフラグ"の自動更新をオフに設定**
- **② ドライブ(C)のクリーニングを実行**

**5,空USBメモリー(8GB 以上)を使って Ready Boost の設定(SSD化)**

**① 空きUSBのプロパティから Ready Boost 専用に設定**

**6,CCleaner をインストールする(お掃除ロボ)**

- **① オプションの設定で、毎回起動時に自動的にお掃除**
- **② 手動でレジストリのお掃除**

# **★Windows10 を高速化にする設定手順★**

#### **7,HDDをSSDに交換(クローン)**

**① Cドライブの最適化で確認できる HDD:ハードディスク(機械動作) SSD:ソリッドステート(半導体)**

**その他**

**1,古い不要なアプリケーションの削除**

- **① Windows システムツールから"コントロールパネル"を表示する**
- **② "プログラムと機能"からアンインストール(削除)する**

メモ欄

**1. 市販の有料セキュリティソフトは不要。**

**2. 市販のセキュリティソフトがOS更新の妨げになる場合がある。**

**3. SSDはクローンが簡単なトランセンド製がおすすめ。**

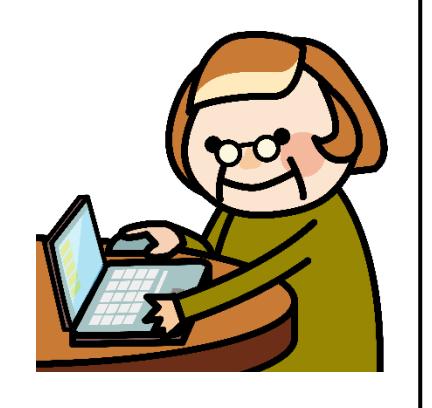